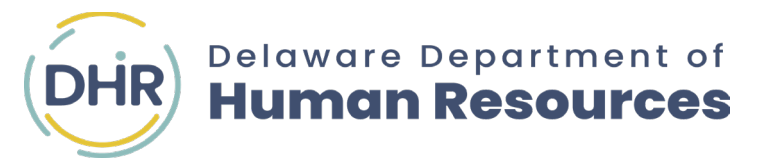

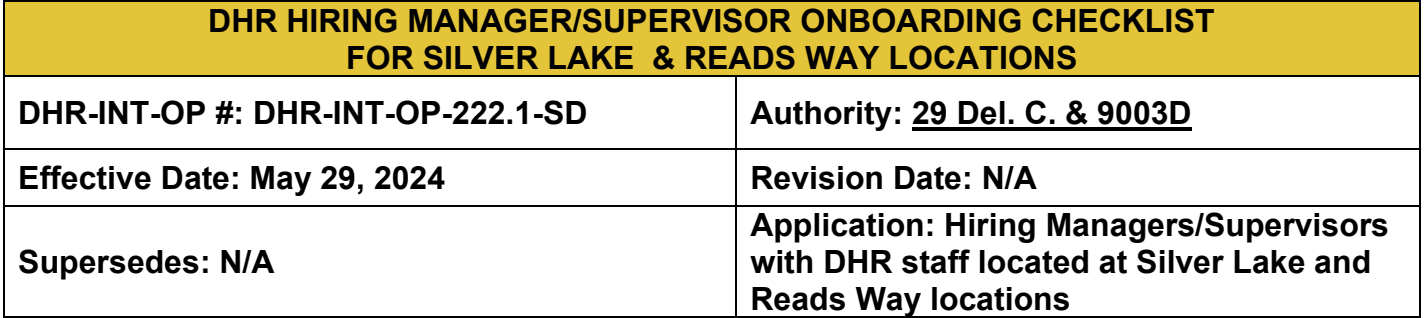

#### **Employee Information**

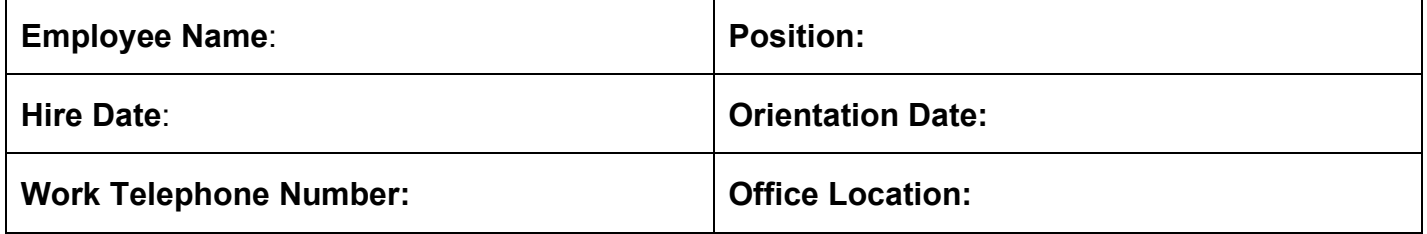

□ **Once the job offer is accepted in writing,** disposition the selected candidate as "hired" in the State Recruitment/Hiring system (JobAps).

### ☐ **Remind the employee that:**

- They will receive an email from DTI requesting that they complete the Okta identification verification process.
- They will also receive outreach from their benefit representative, requesting a photograph to initiate a building badge for door access. Please assure that your employee has received and completes both requests.

## ☐ **Supervisor/Hiring manager shall:**

- Initiate an **[IT Onboarding Order Guide](https://delaware.service-now.com/dti_sp?id=sc_cat_item_guide&sys_id=b3140ed01b8cf110418015ff034bcb68&sysparm_category=e55fccbfdb529050ab00b3b2ba9619c5)** located in id.delaware.gov**,** to obtain equipment such as a laptop, bag, and headset through DTI ILM/OKTA.
- *If the position is new OR has not been filled previously at these locations*,
	- o Send the following information to the Director of Financial and Administrative Services to assign an office, cubicle, or other workspace:
		- **Employee Name, Supervisor Name, and Work Location**
	- o Indicate on the **[IT Onboarding Order Guide](https://delaware.service-now.com/dti_sp?id=sc_cat_item_guide&sys_id=b3140ed01b8cf110418015ff034bcb68&sysparm_category=e55fccbfdb529050ab00b3b2ba9619c5)** the needed equipment including a laptop, bag, headset, and specific software such as Adobe Pro, if required. **Note: Equipment may take up to 2 weeks to receive.**
- *If the position was previously filled*,
	- $\overline{\circ}$  Send the following information to the Director of Financial and Administrative Services.
		- **Employee Name and Assigned Location and office/cubicle number.**
	- o Indicate on the **[IT Onboarding Order Guide](https://delaware.service-now.com/dti_sp?id=sc_cat_item_guide&sys_id=b3140ed01b8cf110418015ff034bcb68&sysparm_category=e55fccbfdb529050ab00b3b2ba9619c5)** that there is a laptop, bag, and headset available for the new employee.

# **DHR HIRING MANAGER/SUPERVISOR ONBOARDING CHECKLIST Rev. Date: N/A**

o Indicate on the **[IT Onboarding Order Guide](https://delaware.service-now.com/dti_sp?id=sc_cat_item_guide&sys_id=b3140ed01b8cf110418015ff034bcb68&sysparm_category=e55fccbfdb529050ab00b3b2ba9619c5)** if additional software is needed. Select "Adobe Acrobat Pro" or other software that applies. *Enter Details of the previous user and who the license shall be transferred to in the "Additional Information Pertaining to Software Needs" section.*

Additional Information Pertaining to Software Needs

Please transfer license from past employee John Greenage to Cherie Dodge-Biron.

**IMPORTANT:** If your new employee is transferring from another agency, the Supervisor/Hiring Manager/Designee shall **also** complete the **[DTI Modify/Transfer User Form](https://intranet.omb.state.de.us/computersupport/documents/modify-transfer-user-account-form.pdf)** in conjunction with the **[IT Onboarding](https://delaware.service-now.com/dti_sp?id=sc_cat_item_guide&sys_id=b3140ed01b8cf110418015ff034bcb68&sysparm_category=e55fccbfdb529050ab00b3b2ba9619c5) Order Guide**.

### ☐ **Prior to employee start date:**

- o Notify the Director of Financial and Administrative Services and the receptionist at Reads Way or Silver Lake with the following information:
	- **New Employee Name**
	- **Assigned Phone Number**
	- **Office/Cubicle/Tripod/Touchdown Number of Assigned Office Space (to update master phone contact list; to ensure proper routing of phone calls)**
	- **Requested Pronouns for a Name Plate.**
- o Send a request to the building receptionist to create a name plate and include requested pronouns, if applicable.
- o Request a key fob from the DHR Benefit Representative for after-hours access to Reads Way, if required.

## ☐ **Employee's first day:**

- $\circ$  Review the Robin Reservation system (in id.delaware.gov) on how to reserve meeting space and touchdown space.
- o Review the DHR Intranet page with employees so the employee can request DTI assistance and submit building maintenance requests, if needed.
- o Review with new employees the "DHR Reads Way and Silver Lake New Office Guidelines" (Do's and Don'ts) for offices located on the DHR Intranet: **[Do's and Don'ts Flyer](https://intranet.dhr.state.de.us/documents/new-office-space-guidelines.pdf)**
- $\circ$  Confirm that your employee is visible to you as a direct report in eSTAR (timekeeping system) and DLC (Delaware Learning Center – the state training portal).

**NOTE:** Please refer to the **[Statewide New Hire Supervisor Checklist](https://dhr.delaware.gov/forms/documents/new-hire-supervisor-checklist.pdf)** for **additional tasks required** to onboard your new hire.